## **Vendas Identificadas pelo CPF/CNPJ**

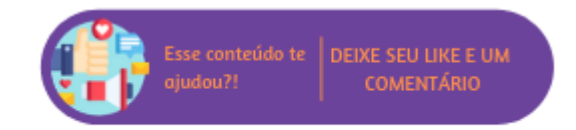

Através desta rotina será possível gerar os arquivos registrados do PAF NFC-e das Vendas Identificadas pelo CPF ou CNPJ

## VENDAS IDENTIFICADAS PELO CPF/CNPJ  $\times$

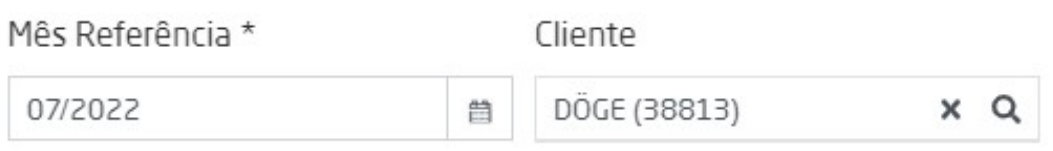

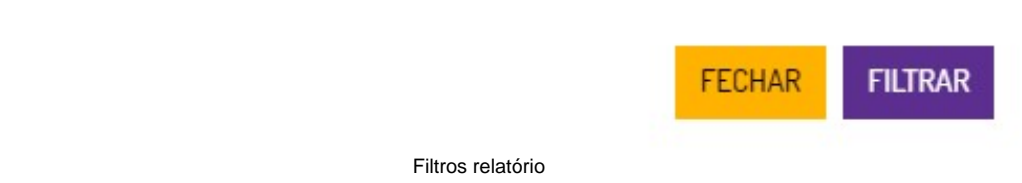

Para acessar o relatório selecione o filtro de mês e ano que deseja visualizar e insira o CPF ou CNPJ. Em seguida clique em "Filtrar".

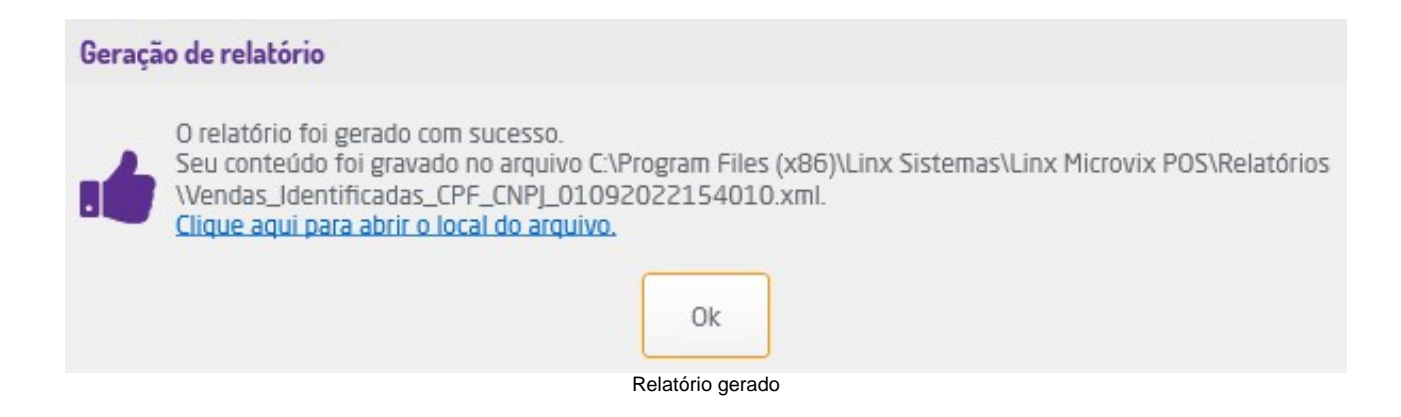

O relatório será salvo automaticamente no computador e o sistema exibirá uma mensagem informando o local em que o arquivo foi salvo com o link para acessá-lo diretamente na pasta.